**Tadej Novak DESY Summer Students 2023 26th July 2023**

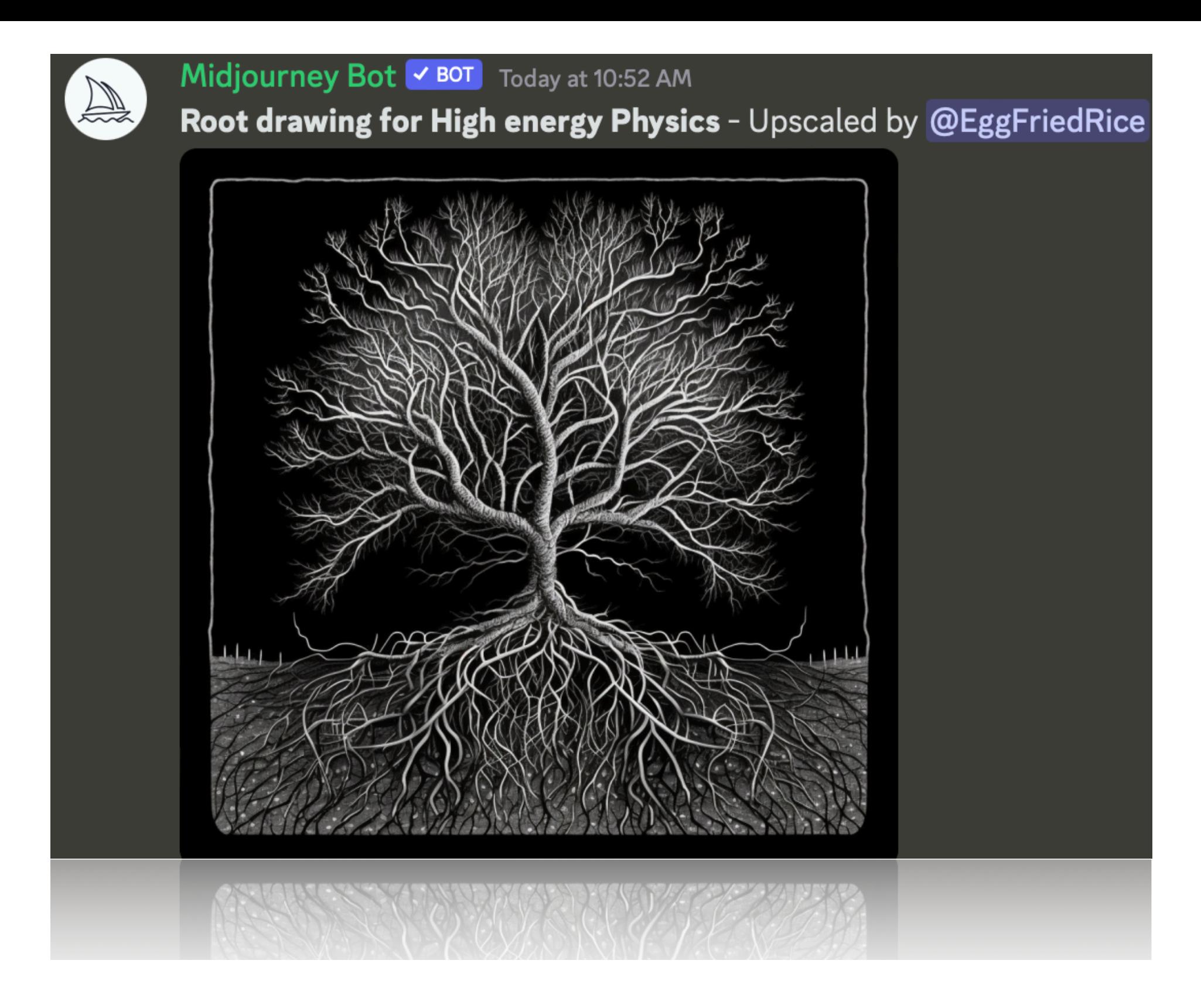

## **—How to draw in High Energy Physics ROOT Tutorial**

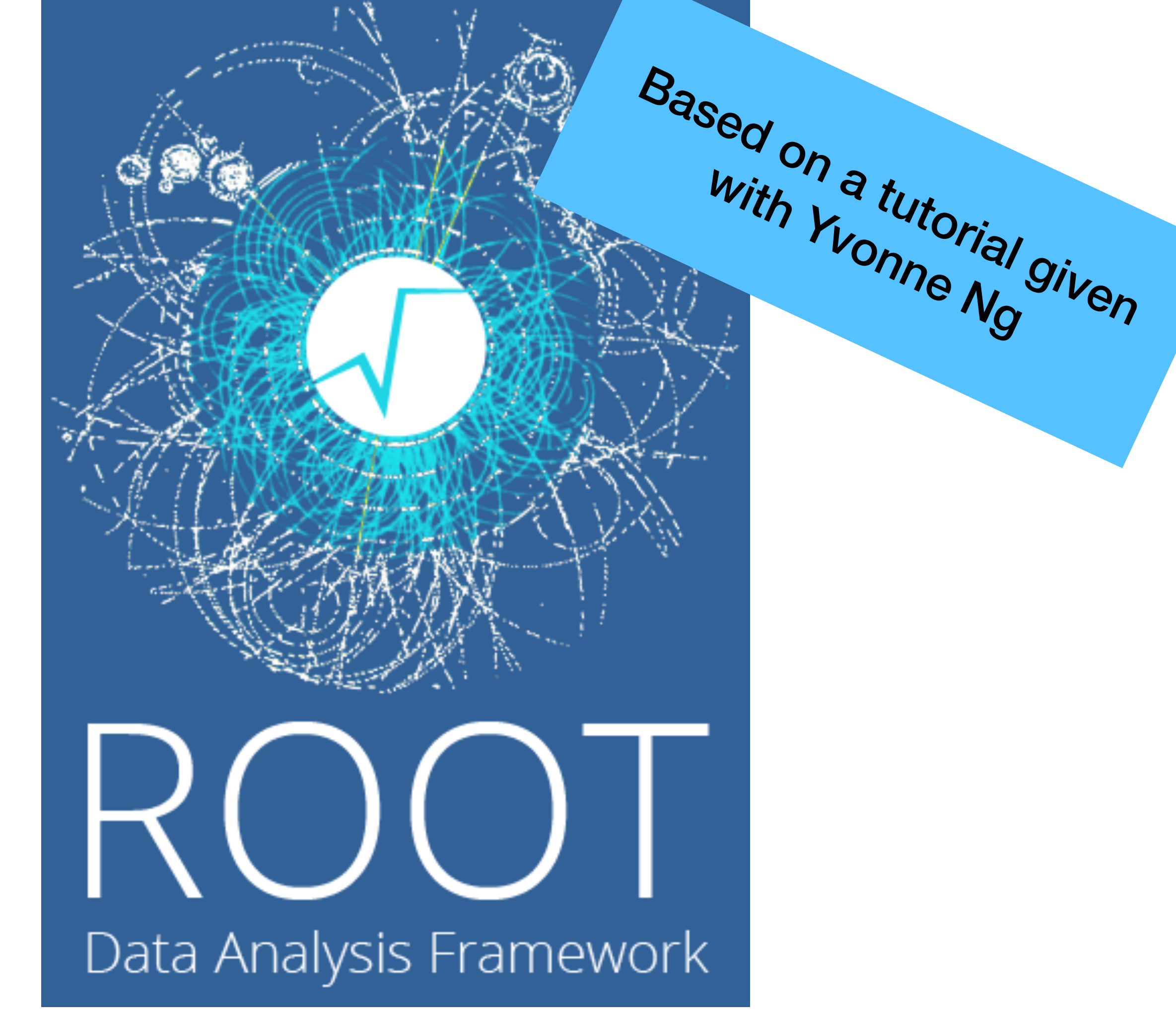

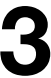

## **Drawing in HEP —Why is it important?**

- Experimental result in form of many dimension data in HEP (Up to ~Petabytes)
- Drawing/plotting
	- = Smart information reduction
	- + Visual Representation of Data
- In the Drawing process:
	- Emphasis characteristic of the data
	- Analysing features
	- Compare results
	- Aid decision making
	- A way to understand and present information

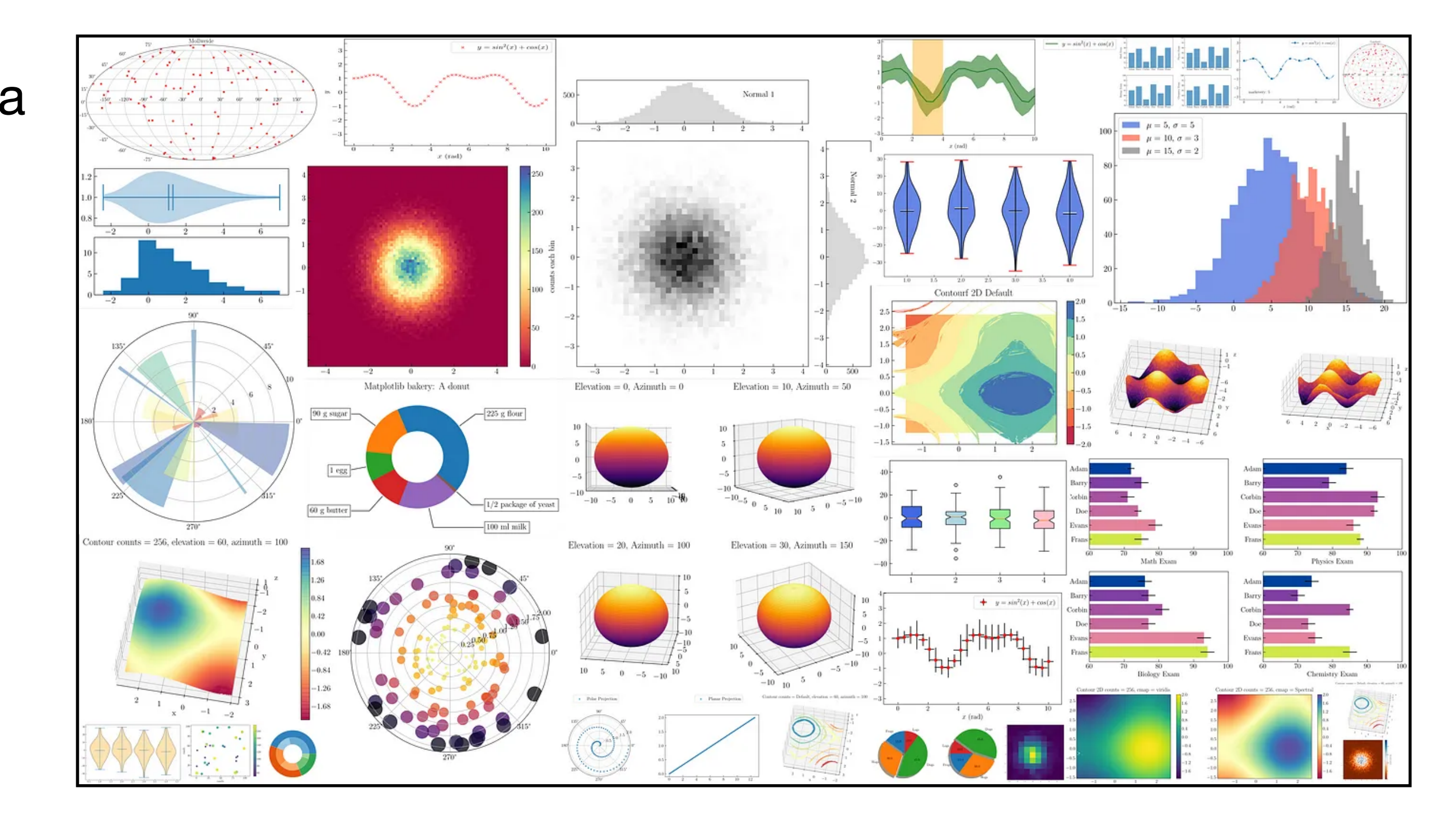

Matplotlib plotting visualisation

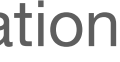

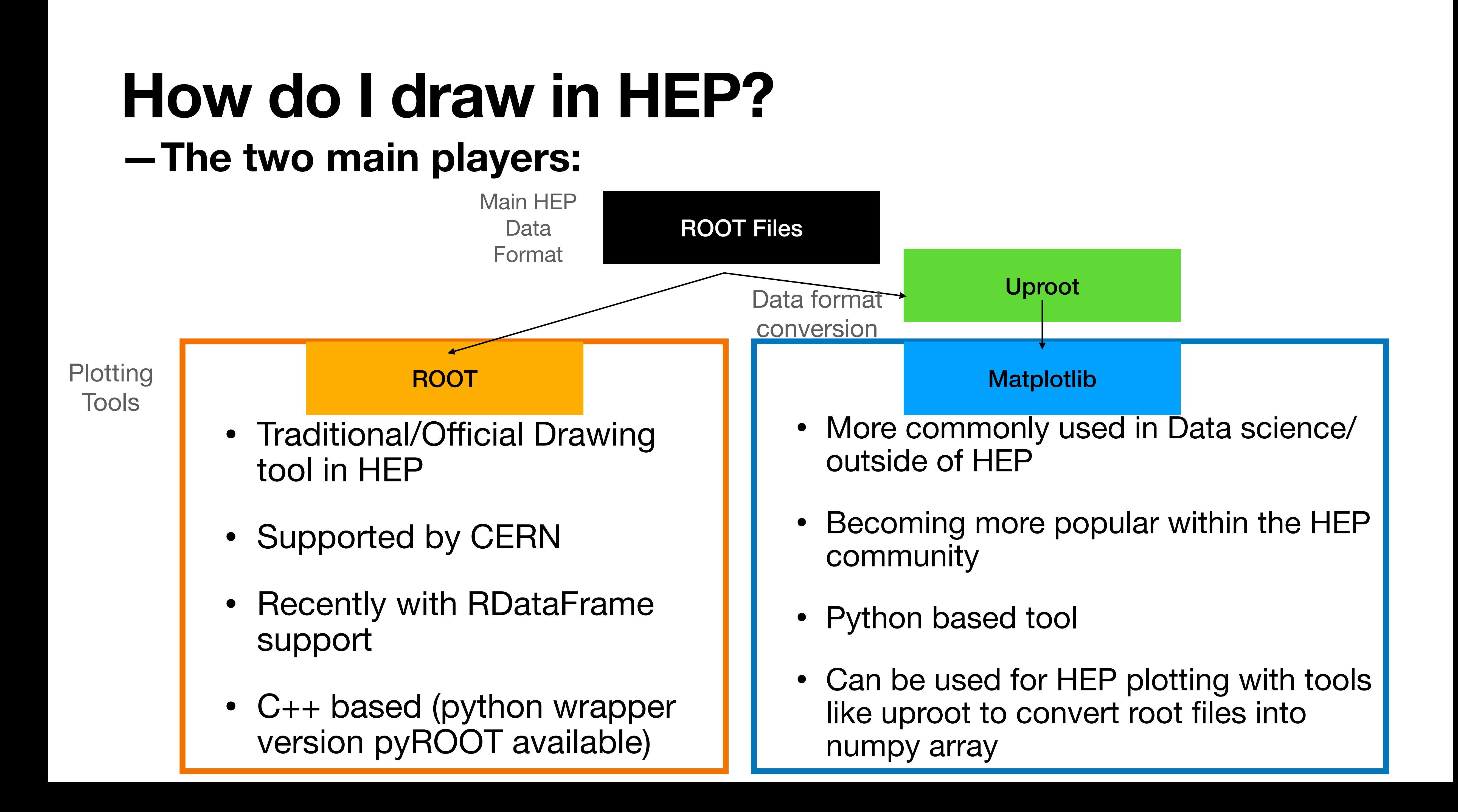

## **Interactive tutorial**

- Also available at<https://www.desy.de/~tadej/tutorial/>
	-
	- File that we will use: <https://www.desy.de/~tadej/tutorial/Zmumu.root> • \$ wget https://www.desy.de/~tadej/tutorial/Zmumu.root
- Simple steps to get the code running:
	- \$ ssh -Y school01@naf-school01.desy.de
	- make the python file e.g. ExerciseHist.py, later you execute with python3 ExerciseHist.py
	- to copy files: \$ scp school01@naf-school01.desy.de:/path/to/ file /local/path/to/file

## **What is ROOT?**

- ROOT is a powerful tool in HEP analysis. Three main functions:
	- 1. Data storage structure/format: Tree-Branch base data structure for event based format common in HEP

80<sup>.</sup>

 $70<sup>1</sup>$ 

60

50

30

20

- 2. Analysis
	- Math libraries
	- stats library (e.g. RooFit/RooStats)
	- machine learning libraries (e.g. TMVA)
- 3. Plotting (Drawing)

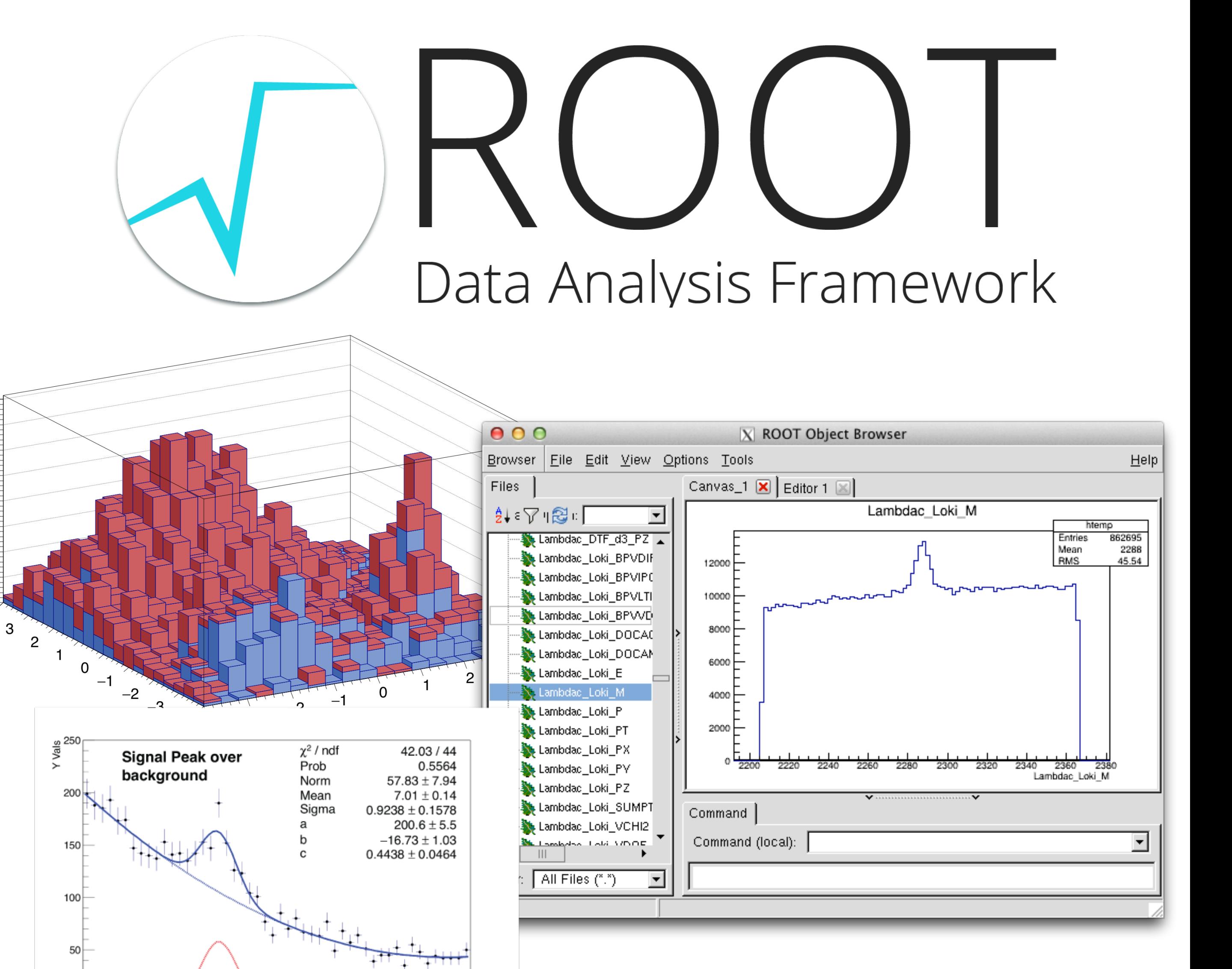

X vals

18

10

6

12

14

# **ROOT and Plotting**

- ROOT is a powerful tool in HEP analysis. Three main functions:
	- 1. **Data storage structure/format:** Tree-Branch base data structure for event based format common in HEP
	- 2. Analysis
		- Math libraries
		- stats library (e.g. RooFit/RooStats)
		- machine learning libraries (e.g. TMVA)
	- 3. **Plotting (Drawing)**

ROOT is a  $c++$  based tool, this tutorial will focus on the python wrapper (PyROOT)

 $70<sup>1</sup>$ 

60

30

20

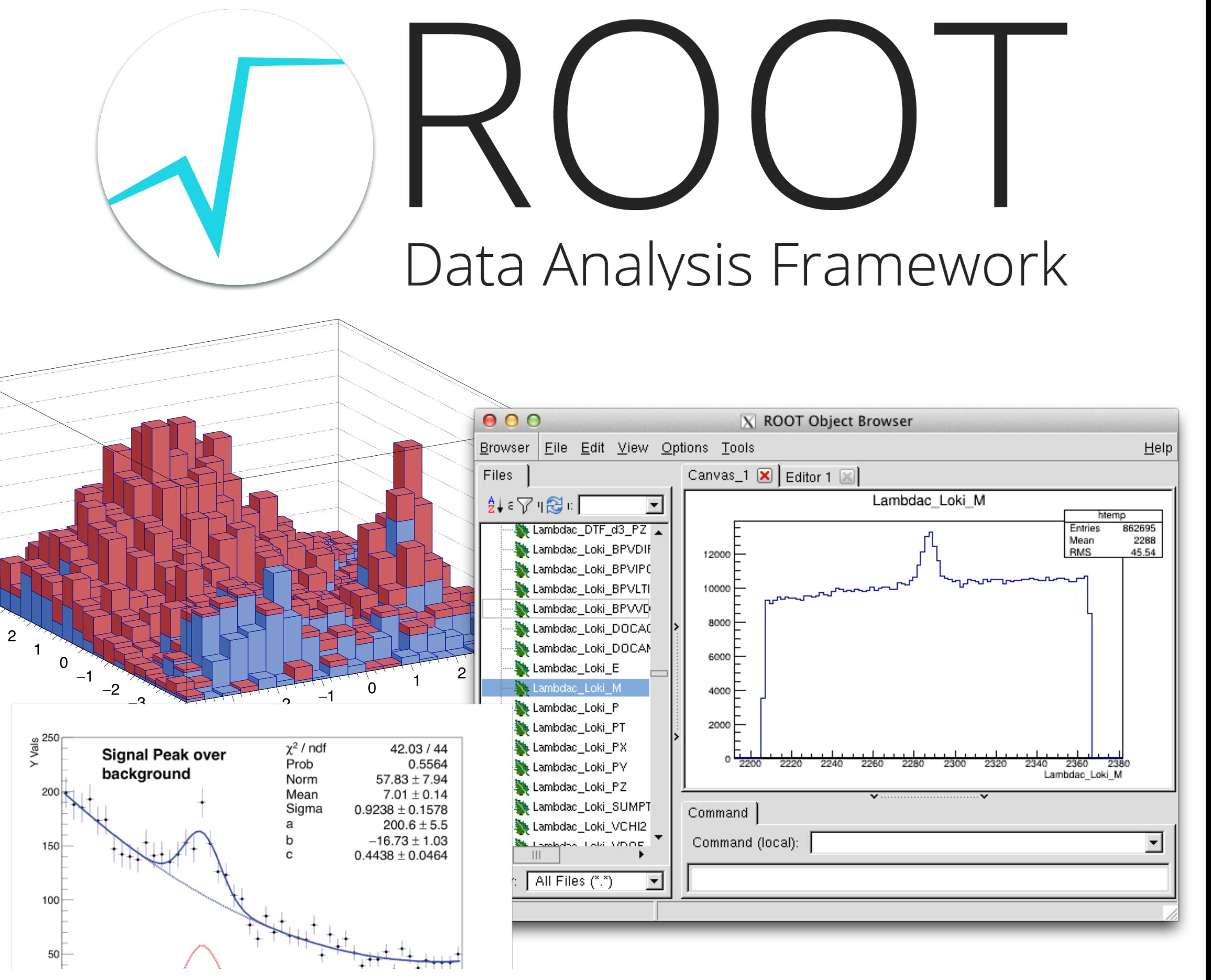

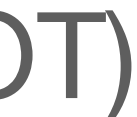

## **ROOT as a object based tool**

- **TObject:** base class for all ROOT objects
- **TFile**: class for reading/writing root files  $\blacksquare$
- **TTree**: basic storage format in ROOT
- **TH1**: base class for1-,2-,3-D Histograms
- **TCanvas**: class for graphical display
- **TStyle**: class for style of histograms, axis, title, markers, etc...
- **TGraph**: class of graphic object based on x and y-arrays
- **TF1**: base class for functions

Complete list: [https://root.cern/doc/master/](https://root.cern/doc/master/classes.html) [classes.html](https://root.cern/doc/master/classes.html)

import ROOT as r

Welcome to JupyR00T 6.26/06

#TFile: Opening input TFile  $input_file = r$ . TFile. Open ("Zprime\_dimuon\_signal\_sample. root")

#TTree: Getting tree from the root file and storing it in a TTree object  $input_\text{tree} = input_\text{file.Get("myTree")}$ 

#TH1: Initializiating a histogram object my\_histogram=r.TH1D("myHistogram", "This is my histogram", 100, 0, 100)

#TTree & TH1: Filling the histogram from exisiting tree branch directly input\_tree.Draw("truth\_mu\_pt>>myHistogram")

#TCanvas: creating a canvas for drawing  $my_camvas = r.TCanvas()$ 

#TH1: Make histogram look nice my\_histogram.SetLineColor(r.kRed)

#TH1: drawing the histogram to the canvas my\_histogram.Draw("E")

#TCanvas: saving the canvas as a pdf my\_canvas.SaveAs("histogram.pdf")

Info in <TCanvas::Print>: pdf file histogram.pdf has been created

•

### **TBrowser —Drawing option manipulation with GUI/command line**

**Browser** 

計工

**o**root

白野

Files

- TBrowser can be used for ROOT file inspection. Run:
	- \$ root Zmumu.root (use "root —web=off" for later versions)
	- \$ TBrowser newBrowser

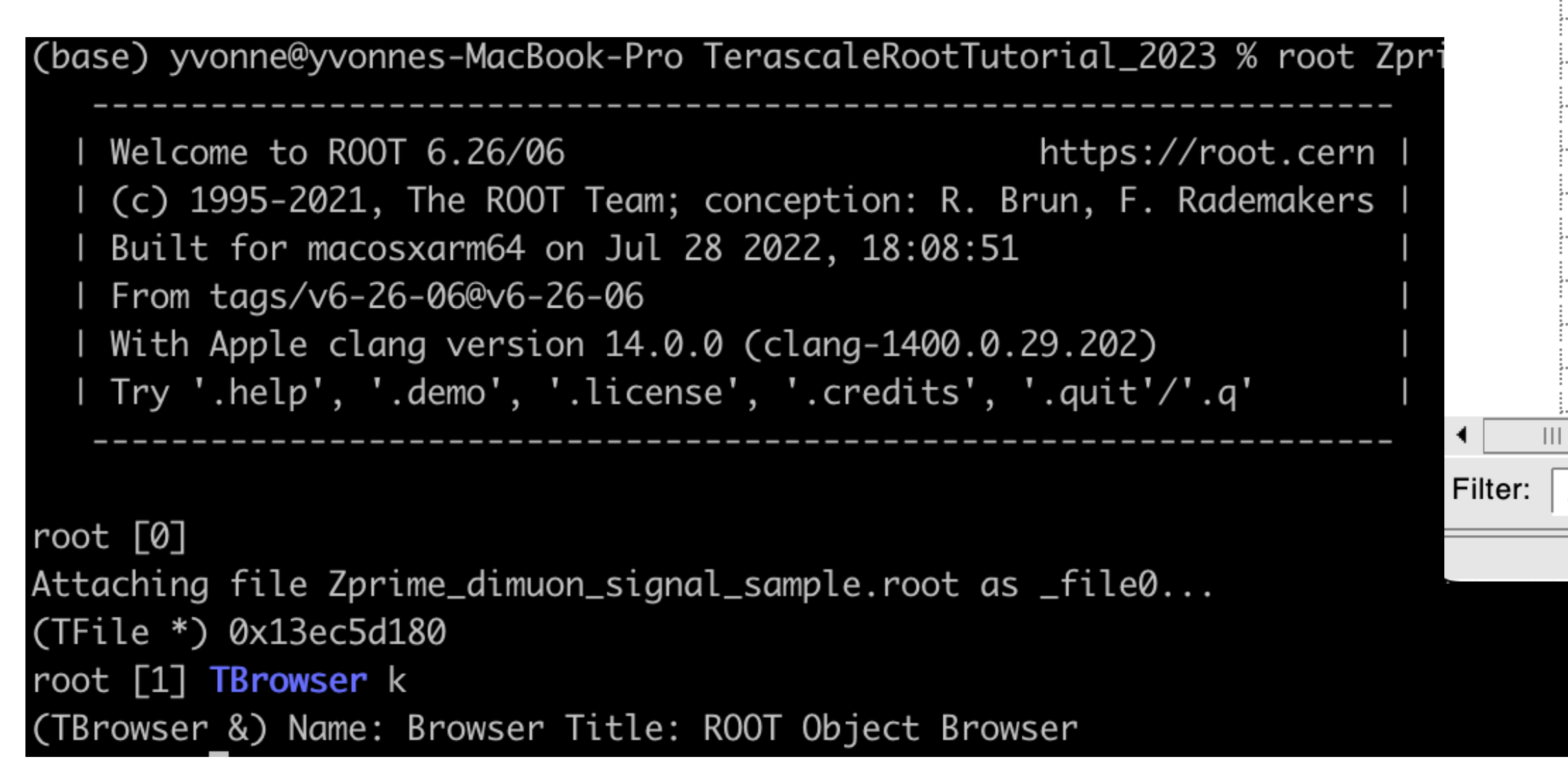

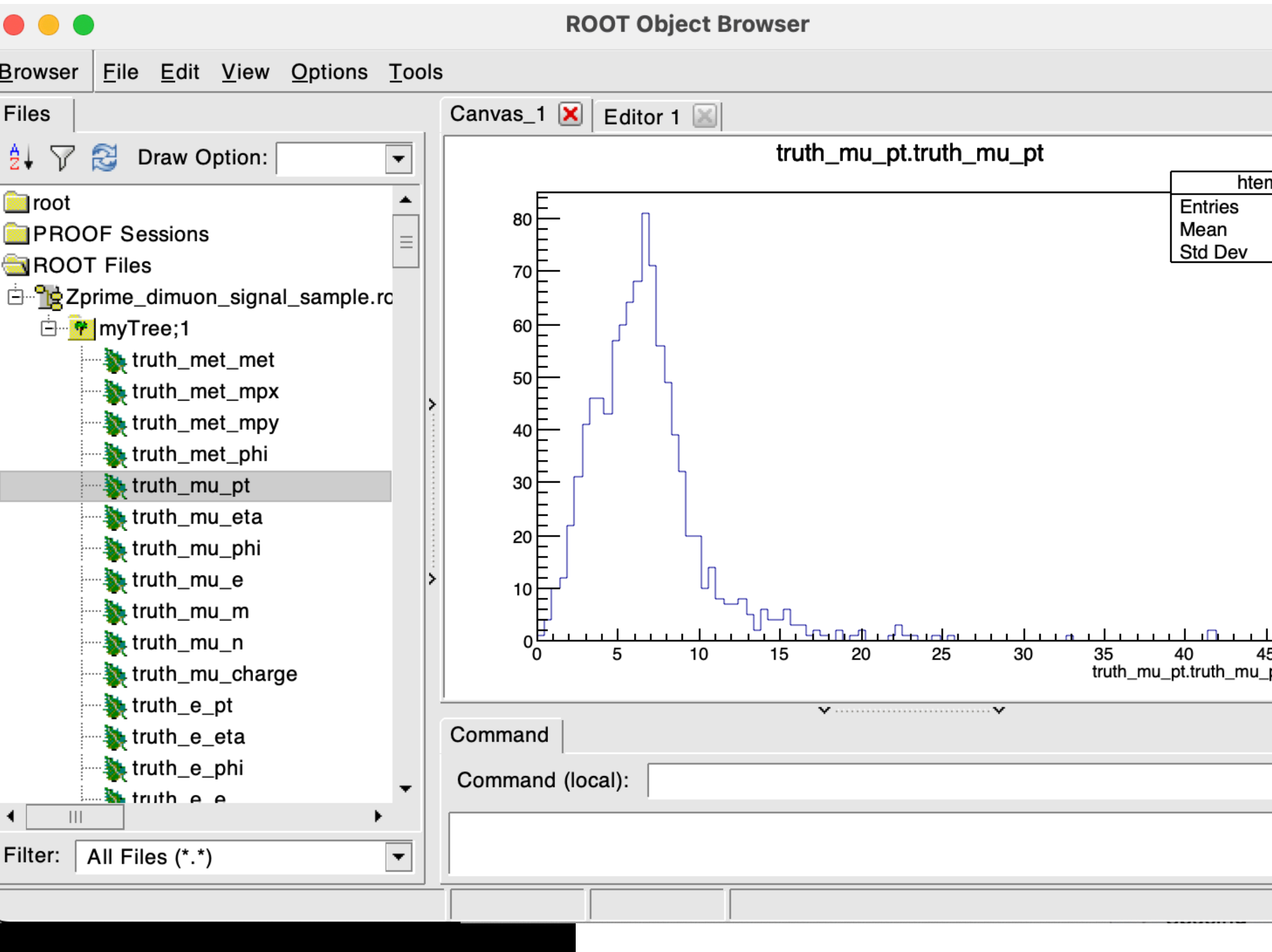

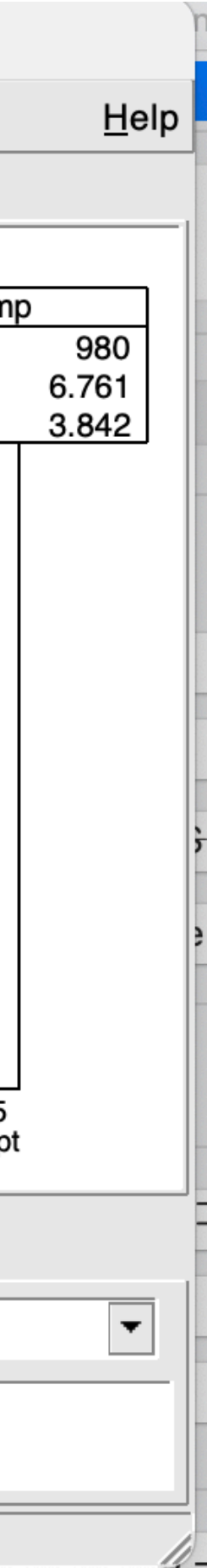

## **TBrowser Drawing Manipulation —Example: Changing histogram outlook**

- - **SetLineAttri**
- 
- 

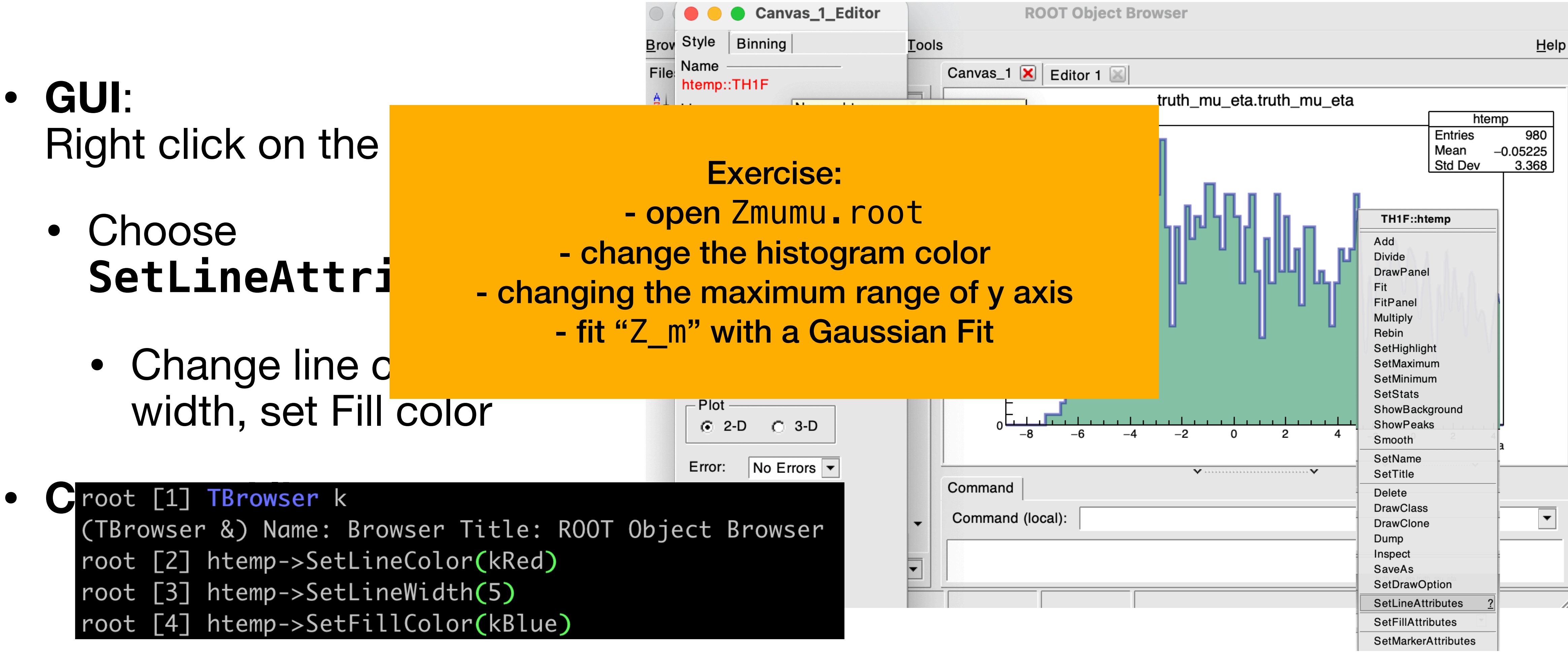

### Same effect! TBrowser GUI is a good choice for quick plot making.

## **Classes: TFile and TTree**

- TFile is basic I/O format in ROOT.
- Open an existing file (read only):
	- file = TFile.Open("Zmumu.root") (or TFile::Open("Zmumu.root") in C++)
- Make a new file:
	- file = TFile("Zmumu.root", "OPTION")
	- OPTION = "RECREATE" (replace file), "UPDATE" (append to file)
- Files can contain directories, histograms and trees (ntuples) etc.  $\rightarrow$  for analysis data we usually use TTree.
- Tree has "entries" (e.g. collision events), each with identical data structure.
- Can contain floats, integers, or more complex objects (whole classes, vectors, etc…).

### **Classes: Histograms —Plotting with ROOT**

- When you are interested in the distribution/frequency of the data
- ROOT Classes : TH1 (1D histogram), TH2 (2D histogram), TH3 (3D histogram)
	- Child classes: TH1F (1D single-precision floating-point histogram), TH1D (1D double-precision) TH2I (1D integer histogram)

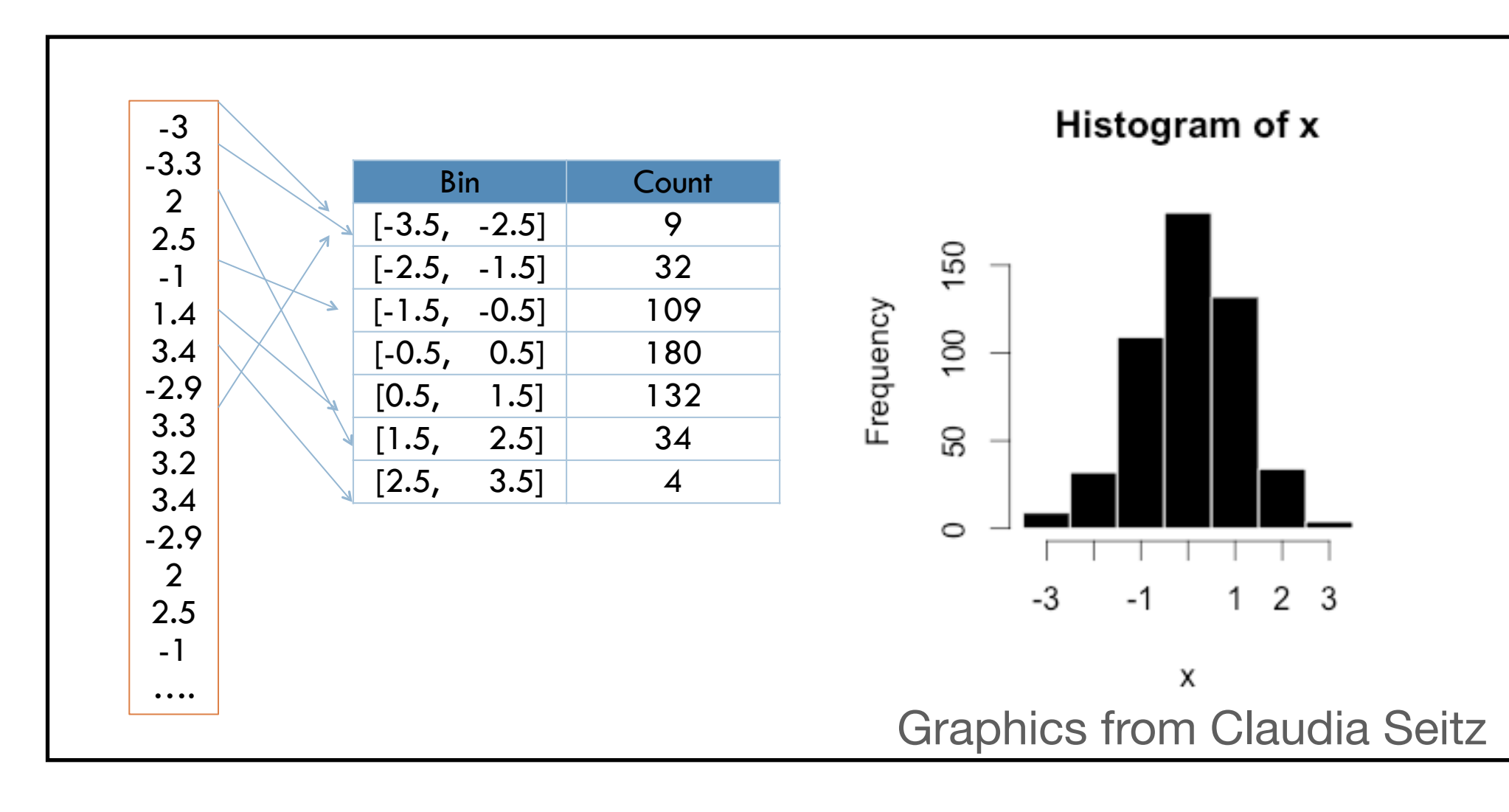

- Histogram: Sorting information into bins
- Creating information about the frequency/distribution of the data
- Correlation information between different variables in 2D or higher dimensions

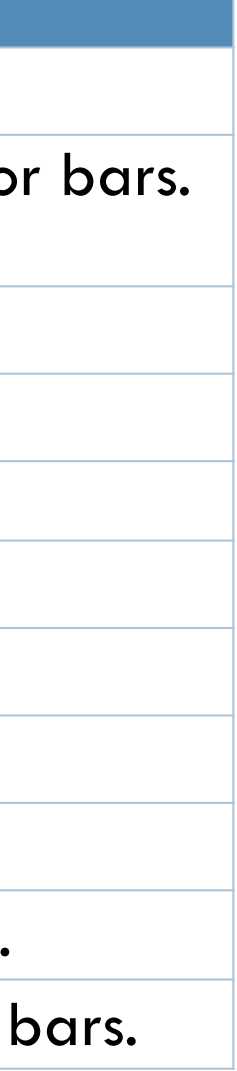

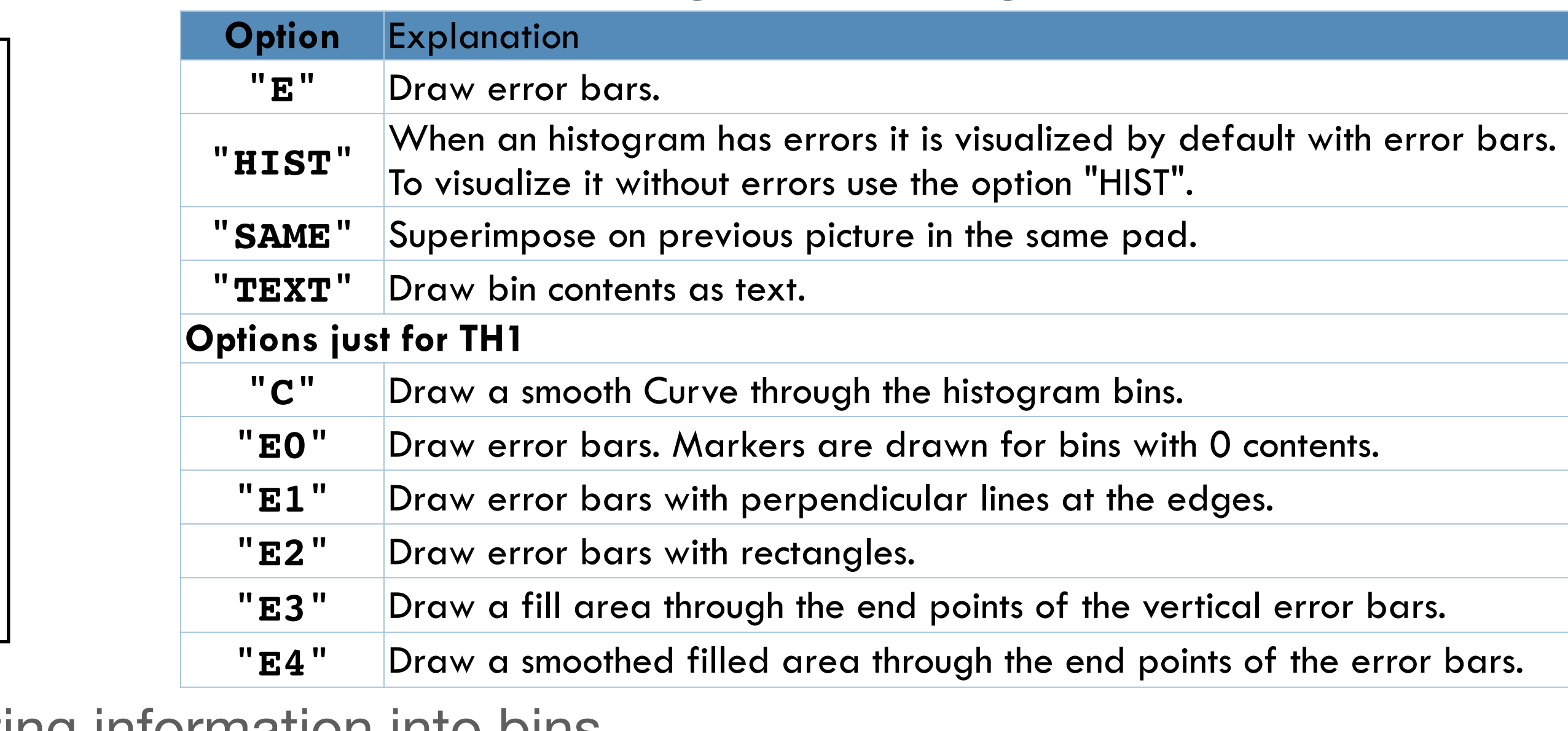

(some) histogram drawing options:

## **Interactive tutorial**

- Will present the next part interactively
- Also available at <https://www.desy.de/~tadej/tutorial/>
	- File that we will use:<https://www.desy.de/~tadej/tutorial/Zmumu.root>
	- \$ wget https://www.desy.de/~tadej/tutorial/Zmumu.root
- Simple steps to get the code running:
	- make the python file e.g. ExerciseHist.py, later you execute with python3 ExerciseHist.py
	- All ROOT macros should start with import ROOT ROOT.gROOT.SetBatch(True)